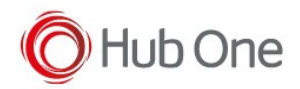

Latest recommended config:

## \_tnx\_profile.jcf

```
"BluetoothSPP": {
   "On": true,
   "Filter": "",
   "PIN": "",
   "UseDeviceMajor": false,
   "UnpairAll": true,
   "DiscoveryOn": false,
   "BarcodeType": "FNC3",
   "ShowUnpairBarcode": false,
   "ScannerType": 4,
   "TerminatorWait": 0,
   "Terminators": ""
},
```
## Tested successfully on:

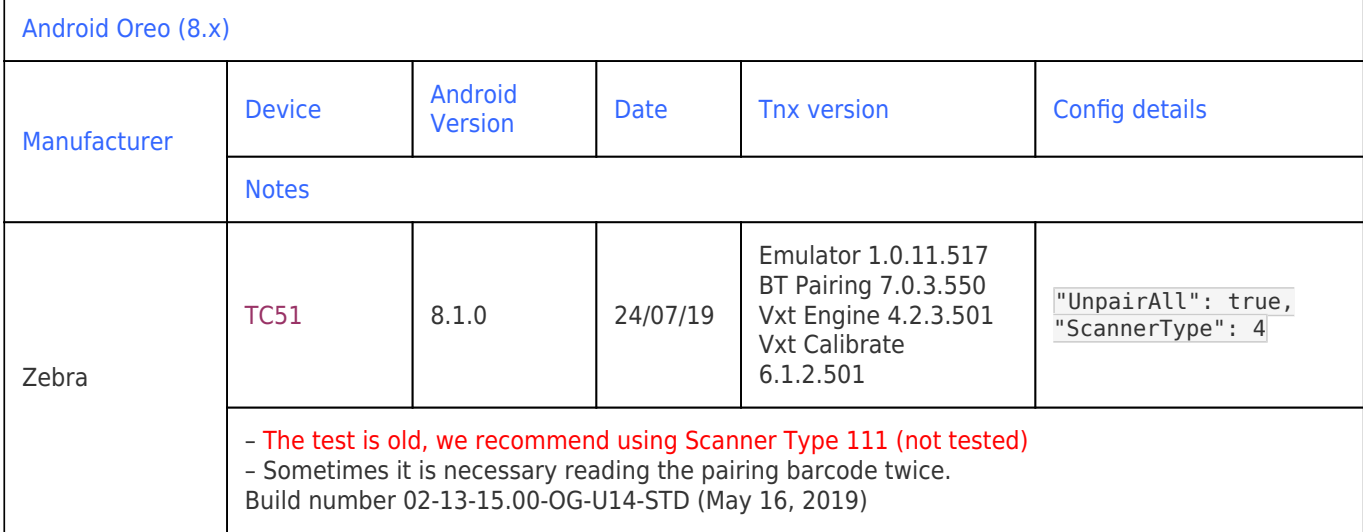

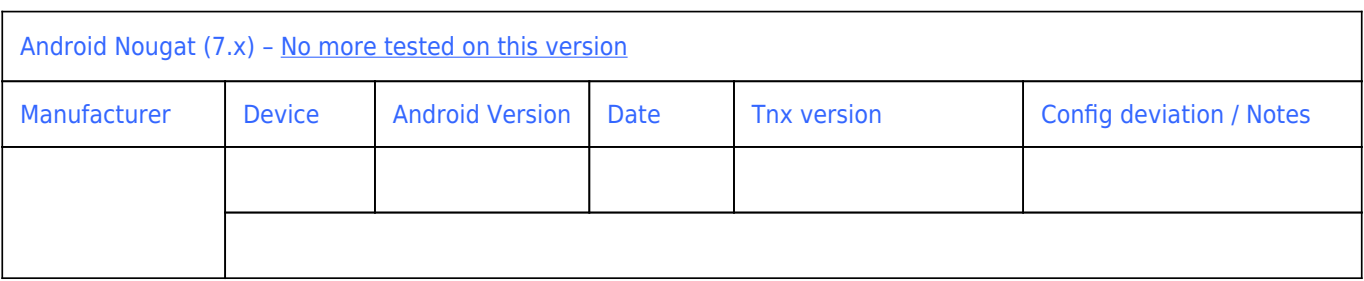

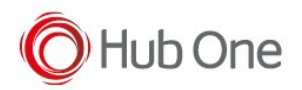

## Recommendations:

- Some devices are not available for testing, despite this, we recommend the use of Scanner Type 111
- Use the Filter parameter as much as you can. It will be easier to establish the connection between devices.

## Notes:

- On pairing perform, it is connected and disconnected once, but then connects automatically again.
- Vysor app installed at the device may cause the scanner to lose connection